#### **UC Learning Center Navigation Methods**

To get to the Learning Center, go to: https://uc.sumtotal.host/Core/dash/home?domain=4

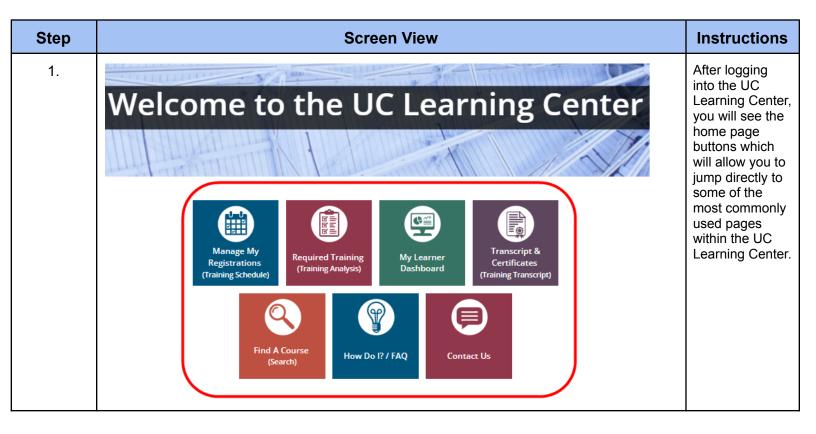

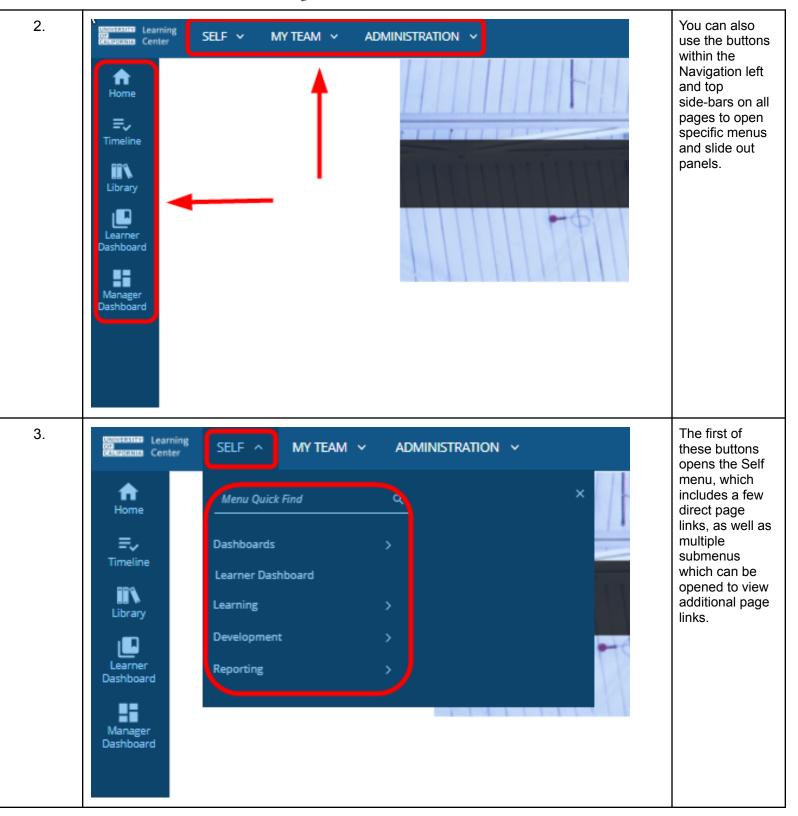

| 4. | Learning SELF   MY TEAM   Menu Quick Find   Manager Dashboard   Development                                                                                                    | MINISTRATION ~ ×                                                                         | The My Team<br>tab is<br>specifically for<br>Managers,<br>which includes<br>the Manager<br>Dashboard link.                                                                                                    |
|----|----------------------------------------------------------------------------------------------------|------------------------------------------------------------------------------------------|----------------------------------------------------------------------------------------------------|
| 5. | Image: Destroy SELF  MY TEAM      Image: Destroy     Image: Destroy                                                                                                    | ADMINISTRATION  Menu Quick Find Administration Overview Users Learning Management System | The<br>Administration<br>drop-down<br>menu appears<br>for those with<br>Admin UCLC<br>permissions.<br>This allows you<br>to select<br>different menu<br>options, such as<br>looking up users<br>or view Learning<br>Management<br>system options. |
| 6. | Image: State of the State of the State o | Lunne + Sanh ()<br>(j Sorby -<br>coassy<br>sour -<br>sour -                              | After clicking the<br>Timeline button,<br>a timeline<br>slideout window<br>will appear. This<br>will show you<br>courses that you<br>have taken and<br>which ones are<br>in progress.                                                             |

| 7. | TIMELINE  AL TRUE LINN  AL TRUE LINN  TOTA  TOTA  TOT |                                                                                                    | Li son by-<br>canon<br>Vero Death<br>La forgoration<br>At To Favores<br>Date                                                                                                    | From the<br>Timeline<br>slideout window,<br>you are able to<br>select the button<br>next to a<br>course's Start<br>button to see<br>the different<br>options that you<br>have in regards<br>to the course<br>(View Details,<br>Cancel<br>Registration,<br>Add to<br>Favorites).                                        |  |
|----|----------------------------------------------------------------------------------------------------|----------------------------------------------------------------------------------------------------|----------------------------------------------------------------------------------------------------|----------------------------------------------------------------------------------------------------|--|
| 8. | Vertical Vertical Verticad Verticad Vertical Verticad Verticad Verticad Verticad                               | Icis tab to nerrow your results by subject and the Filters tab<br>TOPICS FILTERS<br>All<br>2 Academic Policy and Processor (29)<br>3 Core Competencies (7)<br>4 Core Competencies (7)<br>4 Core Competencies (7)<br>5 Core Competencies (7)<br>4 Core Competencies (7)<br>5 Core Competencies (7)<br>5 Policitoria Competencies (80)<br>3 Policitoria Competencies (80)<br>3 Policitoria Competencies (80)<br>3 Policitoria Competencies (80)<br>3 Policitoria Competencies (80)<br>3 Policitoria Competencies (80)<br>3 Policitoria Competencies (80)<br>3 Policitoria Statistica of Career<br>Development (20)<br>4 Supporticitoria Management and<br>Ladorstrip (23)<br>4 Decelopment (20)<br>4 Decelopment (20 | be used we define the use of the test of the test of test of the test of the test of test of t | When selecting<br>the Library<br>button, this will<br>allow you to<br>browse and<br>search courses<br>that are on the<br>LMS. You are<br>able to use the<br>Topics tab to<br>narrow your<br>results by<br>subject and the<br>Filters tab to<br>apply additional<br>criteria (such as<br>activity type or<br>duration). |  |

| 9.  | <complex-block></complex-block>                                                                                                    | The Learner<br>Dashboard<br>allows you to<br>have a quick<br>glimpse of many<br>items pertaining<br>to your UC<br>Learning Center<br>profile, such as<br>viewing your<br>direct reports or<br>any pending<br>Learning<br>Assignments<br>that you must<br>complete. |  |
|-----|----------------------------------------------------------------------------------------------------|----------------------------------------------------------------------------------------------------|--|
| 10. | RENERATION Center SELF V MY TEAM V ADMINISTRATION V                                                                                          | The Manager<br>Dashboard<br>button will only                                                                                                    |  |
|     | Tasks       Home       Figure       No tasks data to be shown.                                                                               | appear on your<br>profile if you are<br>a manager/have<br>any direct<br>reports. This is                                                                                                    |  |
|     | Quick Links  USERS (0) ACTIVITIES                                                                                                    | where you are<br>able to view<br>items pertaining                                                                                                    |  |
|     | • View group development plans                                                                                                    | to your direct<br>reports, such as<br>which users are                                                                                                    |  |
|     | Dashboard     For more information, refer to     There are no records to display.       Manager Dashboard     Getting Started with Manager m | included in your<br>direct report<br>group and the<br>activities that                                                                                                    |  |
|     |                                                                                                    | still need to be<br>completed by<br>those users.                                                                                                    |  |